## Wifi for employees and students

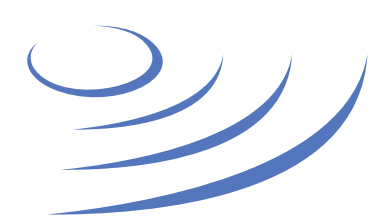

## **Removing eduroam profile – Apple OS X**

**Eduroam** (Edu-cation roam-ing) is a world-wide project to provide wireless access to students, researchers and university staff. These users have wireless internet access in all participating organisations, without the need to reconfigure their devices.

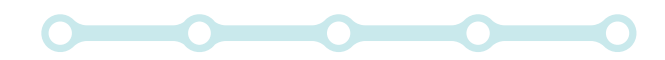

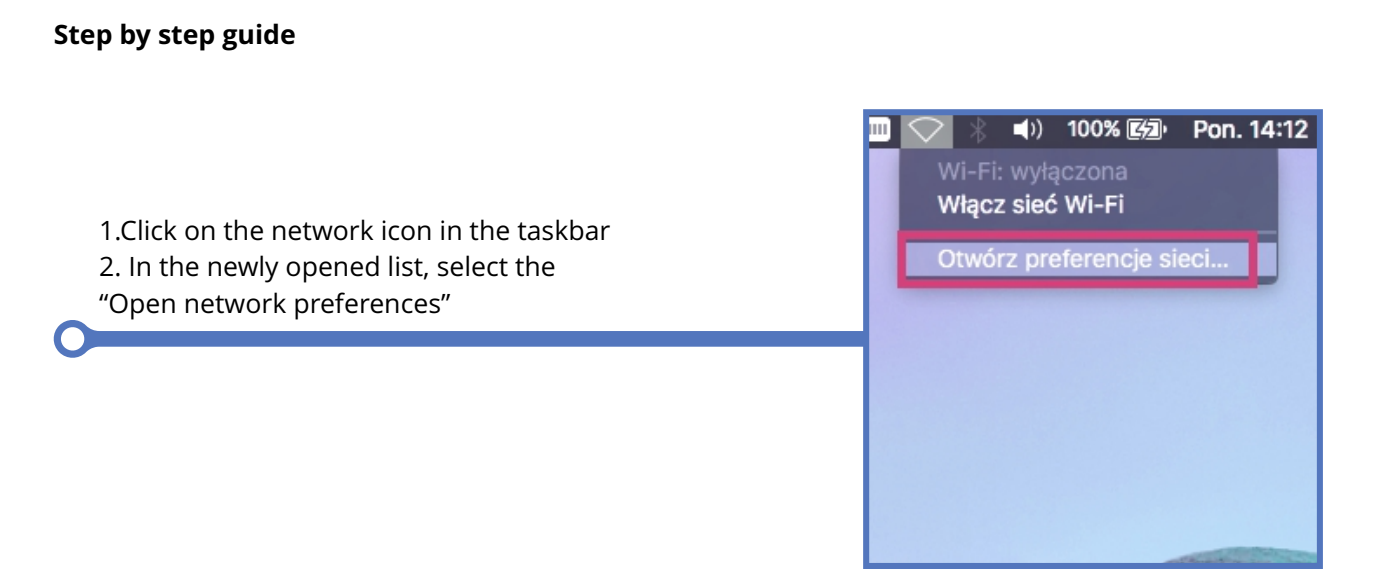

 $\begin{picture}(160,10) \put(0,0){\line(1,0){10}} \put(10,0){\line(1,0){10}} \put(10,0){\line(1,0){10}} \put(10,0){\line(1,0){10}} \put(10,0){\line(1,0){10}} \put(10,0){\line(1,0){10}} \put(10,0){\line(1,0){10}} \put(10,0){\line(1,0){10}} \put(10,0){\line(1,0){10}} \put(10,0){\line(1,0){10}} \put(10,0){\line(1,0){10}} \put(10,0){\line($ Sieć Q Szukaj Lokalizacja: Automatycznie  $\overline{\mathbf{c}}$ USB-Seri...ntroller D<sub>%</sub> Status: Wyłączone Włącz Wi-Fi USB-Seri...Controller & Thunderb...Ethernet <...> 3. In the network preferences panel, Nazwa sieci: Wi-Fi: wyłaczona  $|\hat{\mathbf{c}}|$ select the Wi-Fi tab and click the USB Ethernet Pytaj, czy łączyć z nowymi sieciami  $\langle \cdot \cdot \cdot \rangle$ entralia do znanych sieci będzie następowało<br>automatycznie do znanych sieci będzie następowało<br>automatycznie. Jeśli żadne znane sieci nie będą<br>dostępne, konieczne będzie ręczne wybranie sieci. "Advanced" button 今 **Bluetooth PAN**  $\bullet$ k Thunderbolt Bridge  $\langle \cdots \rangle$  $\bullet$  DTP  $\mathbf{\Omega}$ **vir**<br>Vie połączono gausus-r1  $\blacktriangleright$ V Pokazuj status Wi-Fi na pasku menu Zaawansowane..  $+|-$ 泰 $\sim$ Pomóż mi.

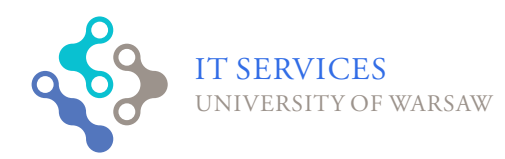

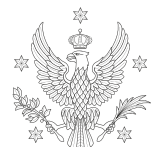

UNIVERSITY OF WARSAW

 $<1,2,3>$ 

4. Select the eduroam network profile and delete it from the list using the "-" 5. Confirmed changes by clicking the "OK" button

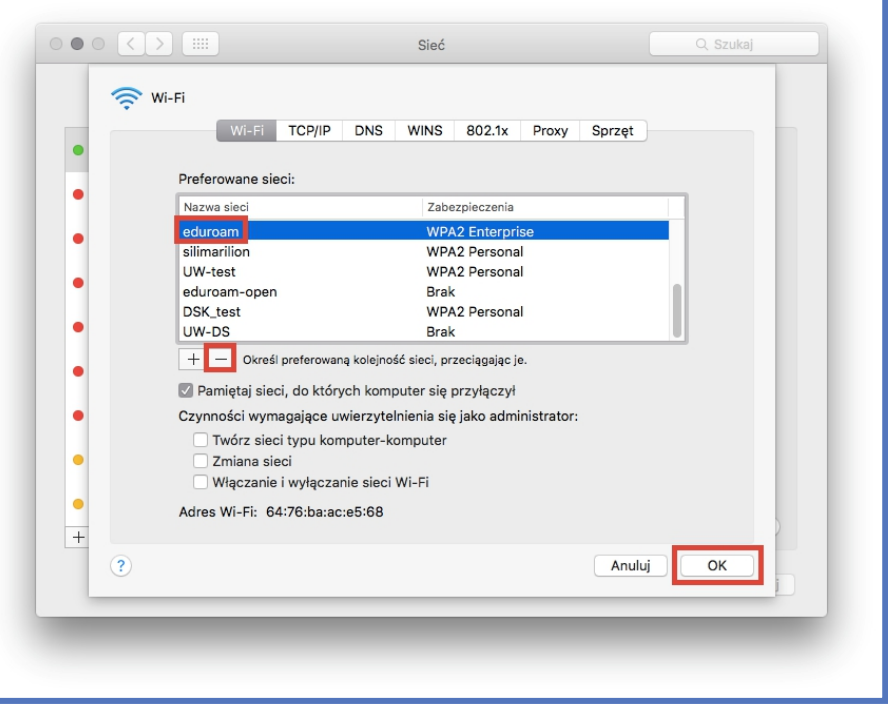

6. Those who have had an 802.1x profile installed by the eduroam installer must also follow the steps below 7. Enter "System Preferences" and select "Profiles"

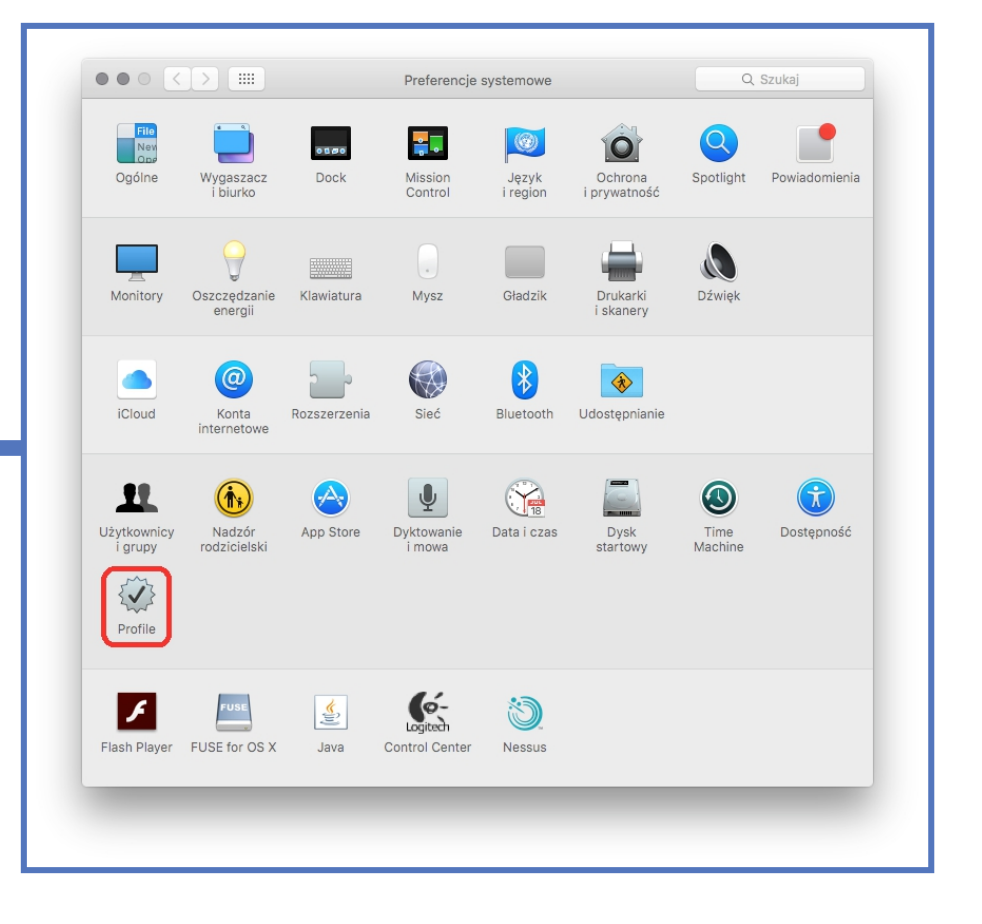

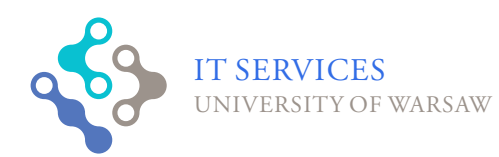

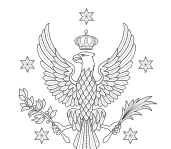

UNIVERSITY OF WARSAW

 $< 1, 2, 3>$ 

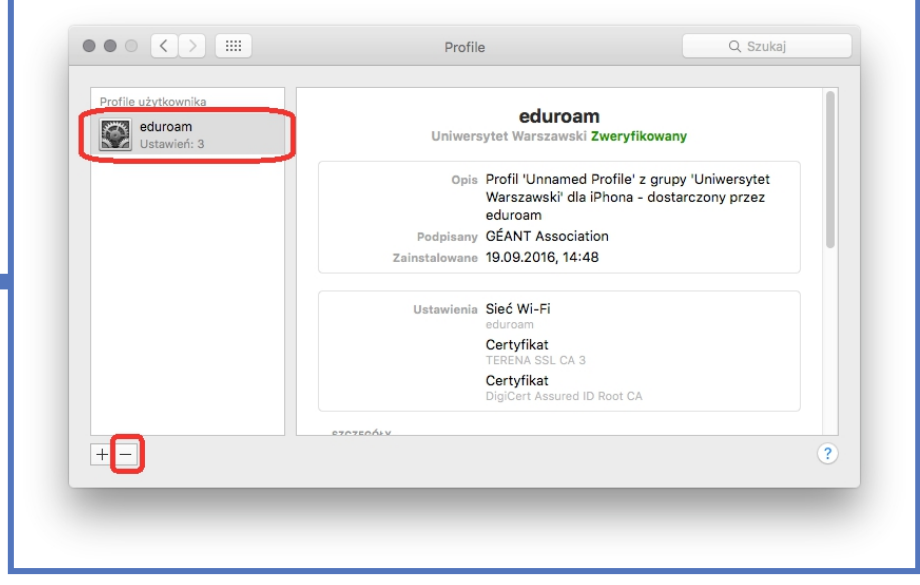

8. Select the eduroam profile and delete it from the list with the "-" button

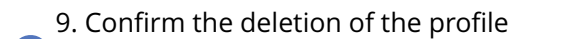

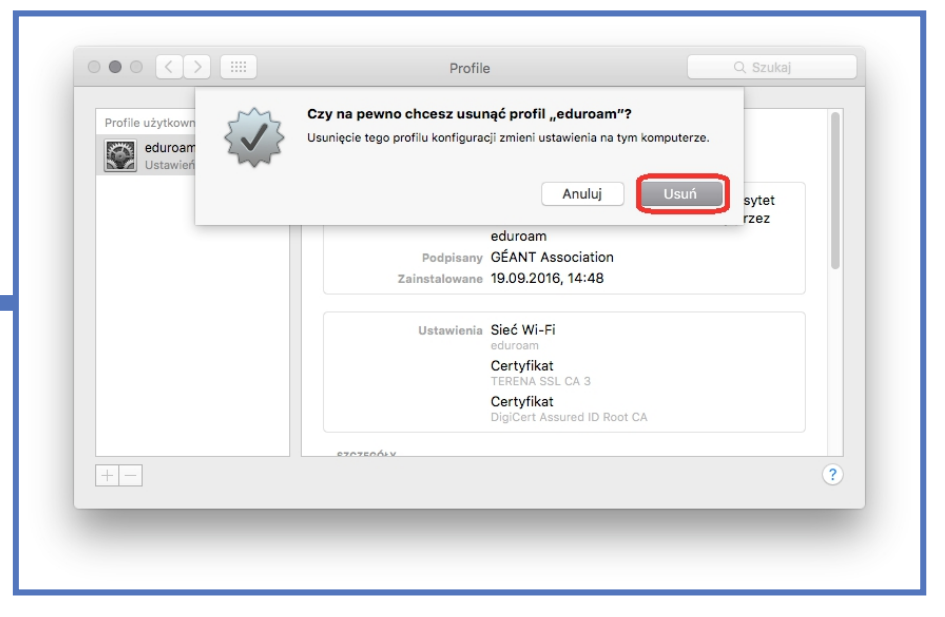

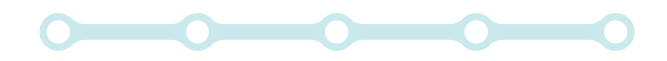

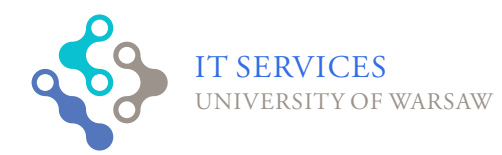

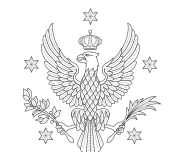

UNIVERSITY **SEXET OF WARSAW**